# **Objednávání jídel – výdejna Akademie, výdejna O a výdejna Lednice**

Vážení strávníci,

Na zaměstnanecké výdejně v objektu O, na výdejně Akademie a na výdejně v Lednici je nastavena možnost objednávání jídel.

## Co pro Vás objednání znamená?

1. Jídlo si můžete, ale nemusíte objednávat. Na výdejně v Lednici, kde je příprava i výdej jídel zajišťován externí firmou, je objednání doporučeno, počet volně vydávaných jídel je silně omezen.

- 2. Objednané jídlo bude pro Vás připraveno do doby, než si ho vyzvednete, tj. po celou dobu výdeje.
- 3. Objednané jídlo je v momentu objednání uhrazeno.
- 4. Jídlo, které si nevyzvednete, propadá.
- 5. Zrušit objednané jídlo lze do 14,00 hod. poslední pracovní den před dnem, na který objednáváte.

## Jak budete postupovat?

1. Ve stravovacím systému ISKAM si dle návodu, který naleznete na níže přiloženém odkazu, objednáte jídlo na výdejnu, kde budete oběd odebírat, a to od momentu uveřejnění jídelníčku až nejpozději do 14,00 hod. posledního pracovního dne před dnem, na který objednáváte (např. na pondělí následujícího týdne si mohu objednat do 13,59 hod. v pátek týdne předchozího). POZOR v Lednici platí objednání do 10,00 hod. předchozího dne.

- 2. Na začátku výdejního pultu je připravena čtečka pro objednávky.
- 3. Po přiložení karty se obsluze na monitoru objeví jídlo, které jste si objednali.
- 4. Obsluha Vám jídlo nachystá a Vy přejdete ke kase.

5. Pokladní po přiložení Vaší karty ke čtečce odběr potvrdí a případně doplní o další sortiment, který si k obědu vezmete (polévka, salát, cukrovinky apod).

#### NÁVOD

1.krok: otevřete stránky MENDELU, vpravo nahoře rozkliknete odkaz "Systémy" a kliknete na ikonu "Systémy MENDELU" a poté na "Jídelníček"

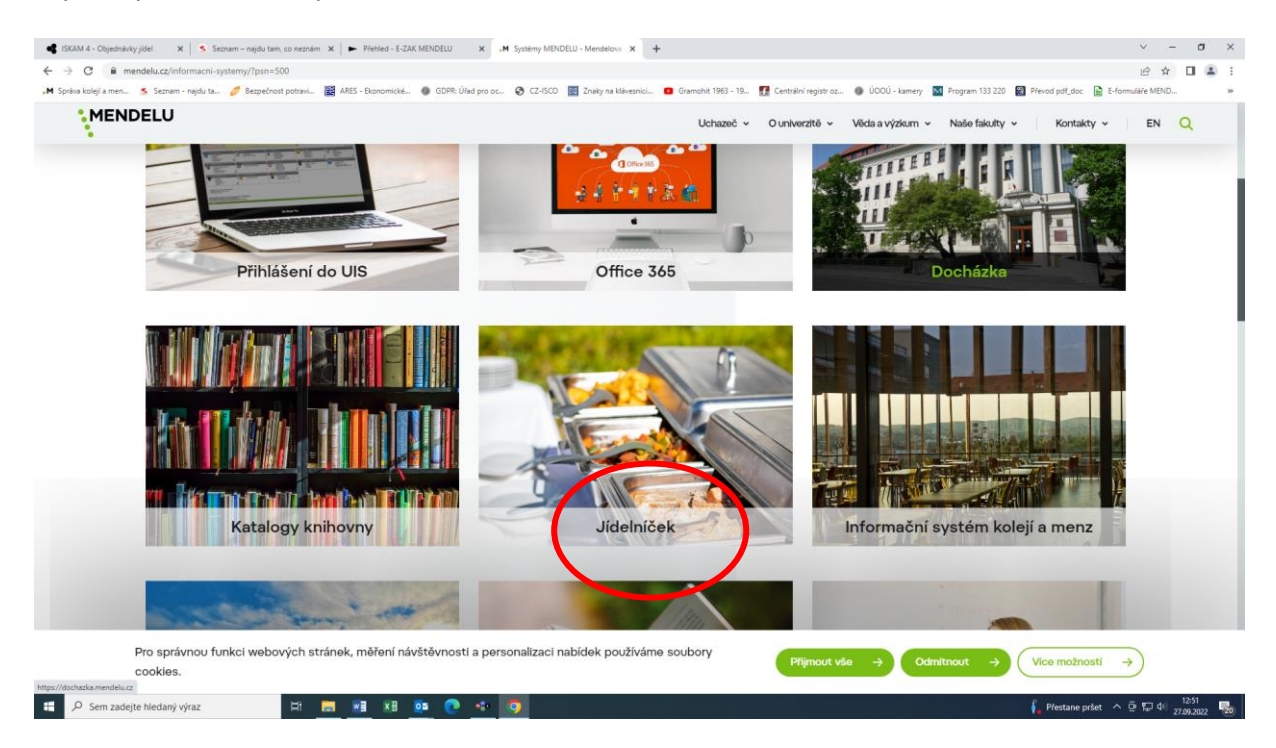

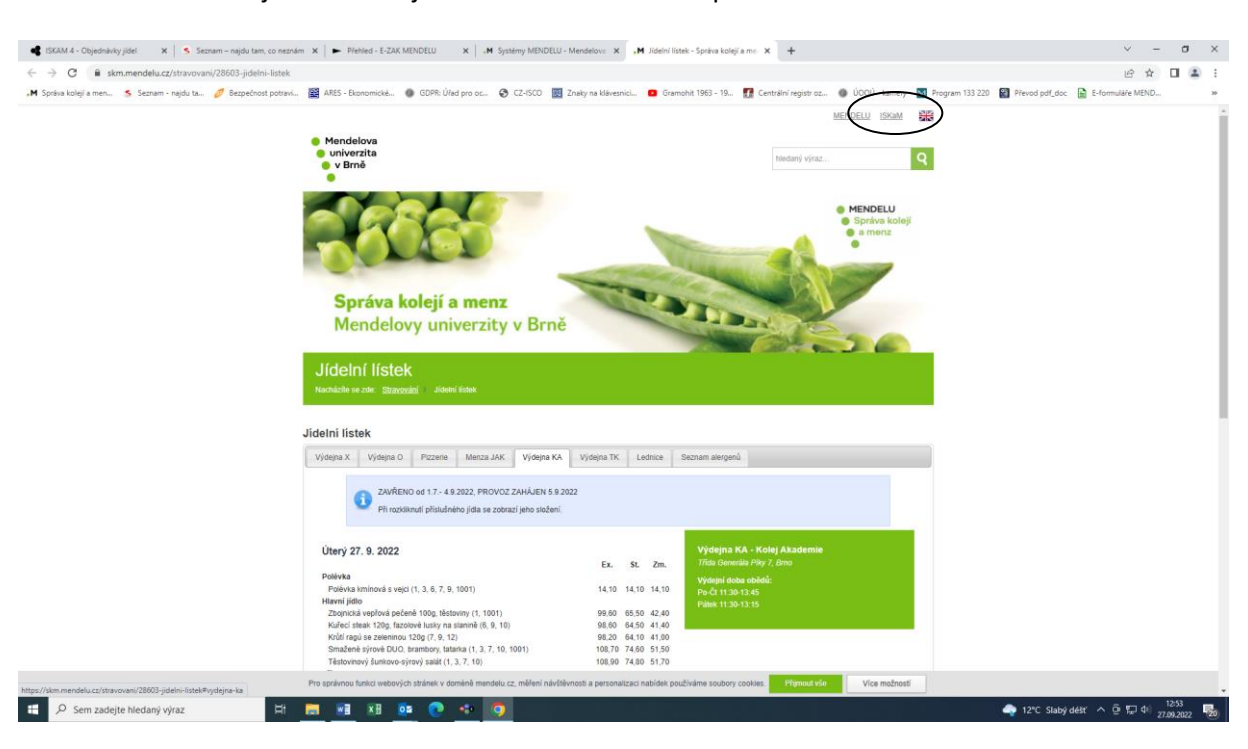

2.krok: Po rozbalení jídelníčku najedete na odkaz ISKAM v pravém horním rohu:

#### Objeví se tato obrazovka:

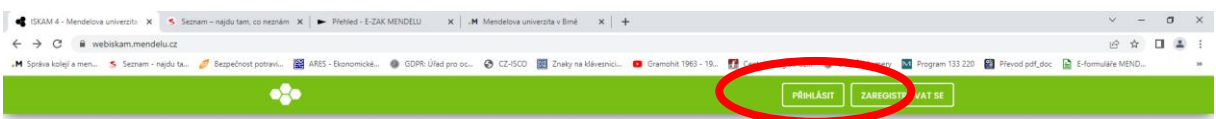

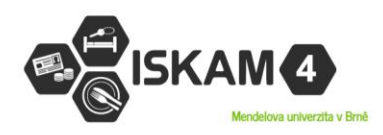

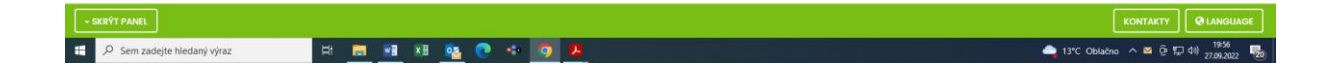

3.krok – přihlášení: login + heslo stejné jako do UIS

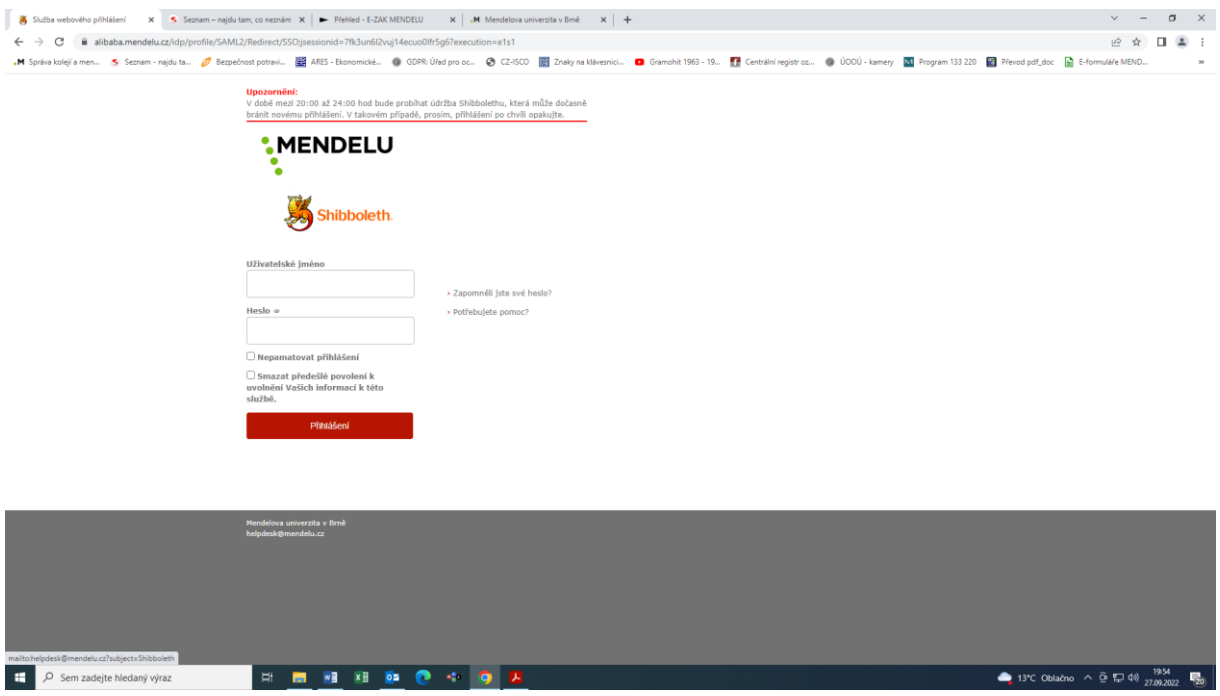

4. krok – kliknete na "Objednávky jídel", vyberete si datum, na který jídlo objednáváte, a vyhledáte si **výdejnu, kde budete jídlo odebírat.**

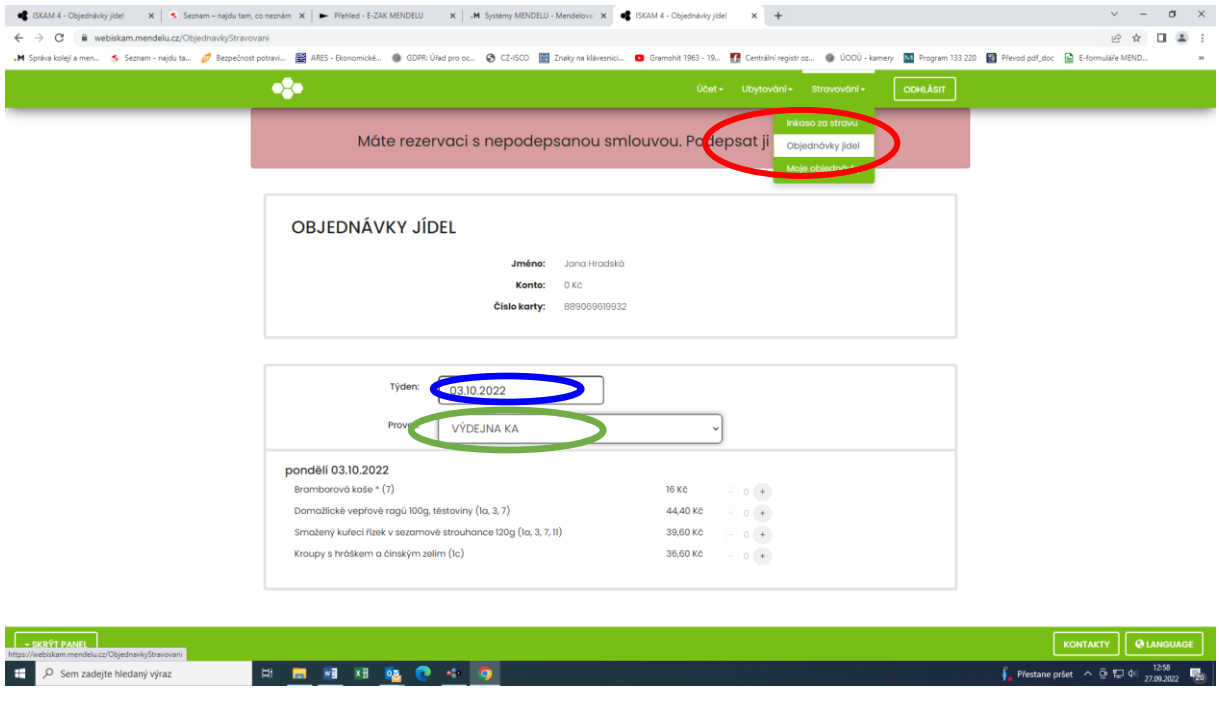

5.krok – z nabídky si vyberete jídlo prostým klikem na "+" :

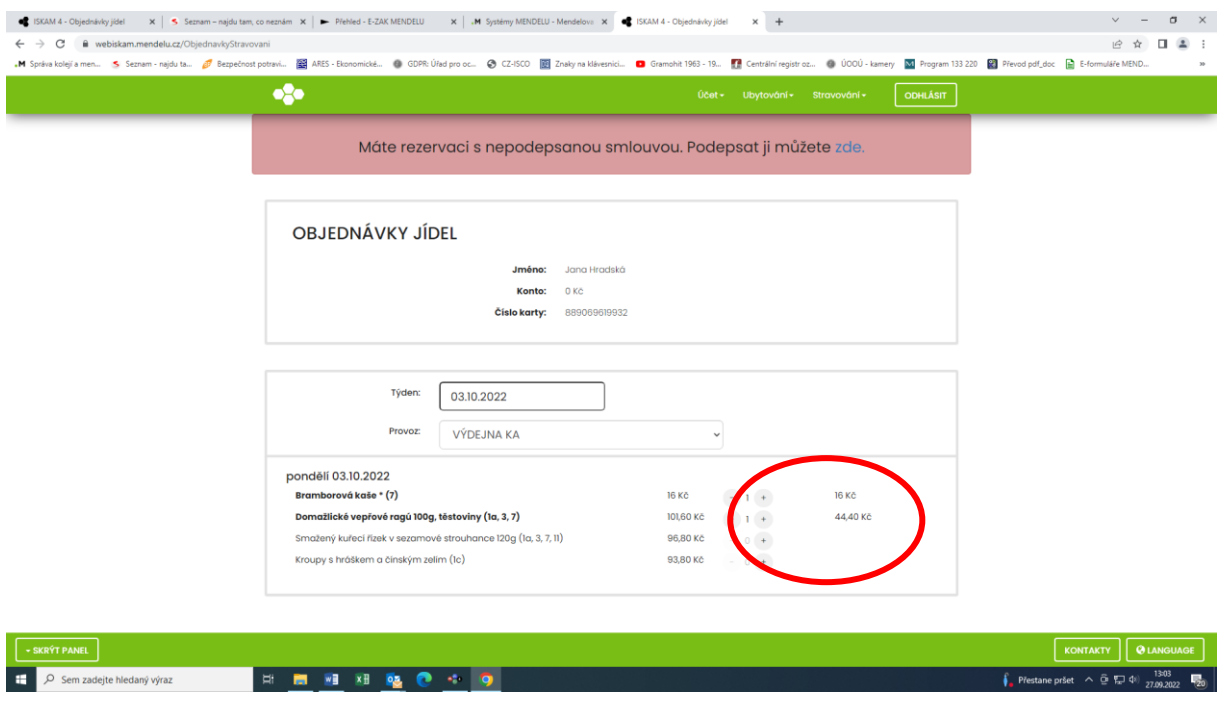

**Objednané jídlo lze i zrušit klikem na znaménko mínus "-" do doby uvedené výše. V případě, že si objednáte jídlo na chybnou výdejnu a nezrušíte-li objednávku včas, jídlo propadá.**